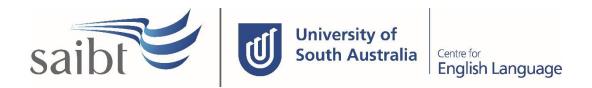

# TRANSFER OF PROVIDER PROCEDURE

### **SECTION D - PROCEDURE**

## **Related Policy**

Transfer of Provider Policy (only applicable to students on a student visa)

### **D.1** Procedure

| Responsible | Procedure Steps |       |                                                                           |                                                                                                    | W/I |  |  |
|-------------|-----------------|-------|---------------------------------------------------------------------------|----------------------------------------------------------------------------------------------------|-----|--|--|
|             | 1               | Enrol | ling transfer students (international)                                    |                                                                                                    |     |  |  |
| Student     |                 | 1.1   | Apply v                                                                   | Apply via Studylink.                                                                                                    |     |  |  |
|             |                 |       | 1.1.1                                                                     | Students with agents: Agent applies via Studylink Agent Portal.                                                                         |     |  |  |
|             |                 |       | 1.1.2                                                                     | Students without agents: Students apply through the SAIBT/CELUSA website or through their own Studylink Student Portal.                 |     |  |  |
|             |                 | 1.2   | Upload                                                                    | all supporting documents via Studylink.                                                                                                 |     |  |  |
|             |                 | 1.3   |                                                                           | Application is submitted to Studylink. The student record is created as soon as the application is submitted.                           |     |  |  |
|             | 2               | Appli | cation as                                                                 | tion assessment in Studylink                                                                                                    |     |  |  |
| Admissions  |                 | 2.1   | Check a                                                                   | Check application and assess the application documents.                                                                                 |     |  |  |
|             |                 | 2.2   | Admiss                                                                    | Admissions record assessment criteria in Studylink.                                                                                     |     |  |  |
|             |                 | 2.3   |                                                                           | Issue Letter of Offer via Studylink, conditional or unconditional, to the agent or directly to the student if the student has no agent. |     |  |  |
| Student     | 3               | Confi | rm accep                                                                  | m acceptance                                                                                                    |     |  |  |
|             |                 | 3.1   | Reques                                                                    | Request a <b>Confirmation of Release</b> from the current provider.                                                                     |     |  |  |
|             |                 | 3.2   | Sign th                                                                   | Sign the <b>Acceptance form</b> .                                                                                                    |     |  |  |
|             |                 | 3.3   |                                                                           | Make payment as outlined in payment options specified in the Letter of Offer.                                                           |     |  |  |
|             |                 | 3.4   |                                                                           | Send the acceptance forms, and payment evidence to the Admissions office via email or Studylink.                                        |     |  |  |
|             | 4               | Creat | ate the CoE                                                               |                                                                                                    |     |  |  |
| Admissions  |                 | 4.1   | Check the submitted documents and confirmation of release through PRISMS. |                                                                                                    |     |  |  |
|             |                 | 1     | 1                                                                         |                                                                                                    | 1   |  |  |

| Responsible                                  | Procedure Steps                                                                                                 |                 |                                                                                   | W/I                                                                                                    |  |
|----------------------------------------------|----------------------------------------------------------------------------------------------------|-----------------|-----------------------------------------------------------------------------------|----------------------------------------------------------------------------------------------------|--|
|                                              | <b>4.2</b> Replace CoE(s) in PRISMS upon submission of acceptance payment evidence and confirmation of release. |                 |                                                                                   |                                                                                                    |  |
|                                              |                                                                                                    |                 |                                                                                   | If the release application from the current school is rejected no CoE will be issued and the offer will expire at the date of the last late orientation.                                                                                                    |  |
|                                              |                                                                                                    | 4.3             | Add the CoE data to the student's Studylink record for enrolment.                 |                                                                                                    |  |
|                                              |                                                                                                    | 4.4             |                                                                                   | CoE(s) to the agent if the student is represented by an directly to the student if they have no agent.                                                                                                    |  |
|                                              | 5                                                                                                    | Visa a          | pproval                                                                           | proval                                                                                                    |  |
| Student                                      |                                                                                                    | 5.1             | Notify Immigration of change to circumstance with new CoE as per Visa conditions. |                                                                                                    |  |
|                                              | 6                                                                                                    | Reque<br>progra | est for transfer (current students enrolled in a SAIBT/CELUSA am)                 |                                                                                                    |  |
| Student                                      |                                                                                                    | 6.1             | Contact the Student Services Centre (SSC) for a <b>Request to Transfer form</b> . |                                                                                                    |  |
|                                              |                                                                                                    |                 | submit of except (students Cordon B                                               | tudents packaged with UniSA are only required to one application for their packaged programs to SAIBT, CELUSA/UniSA package. CELUSA/UniSA packaged is need to contact UniSA. Students packaged with Le Blue (LCB) are required to submit two separate applications /CELUSA and LCB. |  |
| 6                                            |                                                                                                    | 6.2             | application  Note: if                                                             | you are under the age of 18 this must include written ation from your parent or guardian supporting the                                                                                                    |  |
|                                              |                                                                                                    | 6.3             | Attach th                                                                         | e Letter of Offer from the proposed provider.                                                                                                    |  |
|                                              |                                                                                                    | 6.4             | Submit t                                                                          | he application form.                                                                                                    |  |
|                                              |                                                                                                    | 6.5             | Continue                                                                          | to attend classes while the request is in process.                                                                                                    |  |
| Student and<br>Academic<br>Services<br>(SAS) |                                                                                                    | 6.6             | request 6                                                                         | pplication, check supporting documents, and send a meeting email to student.  pplication will not be processed if Intention to Report n progress, Sponsor approval required, or student has ing fees.                                                                               |  |
|                                              |                                                                                                    | 6.7             | according                                                                         | plication is approved as having an unrestricted CoE, g to the Transfer of Provider Policy, advise the student of ome of their request within 7 working days of the on.                                                                                                    |  |
|                                              | 7                                                                                                    | Asses           | sment of                                                                          | transfer application                                                                                                    |  |

| Responsible                     | Procedure Steps |       |                                                                                                    |  |  |
|---------------------------------|-----------------|-------|----------------------------------------------------------------------------------------------------|--|--|
| Academic<br>Directorate<br>(AD) |                 | 7.1   | Assess the application according to the conditions in the <b>Transfer of Provider Policy</b> .  If student does not attend a meeting/interview within 3 days of the request email, the application will be rejected. |  |  |
|                                 |                 | 7.2   |                                                                                                    |  |  |
|                                 |                 | 7.3   | Once a decision has been made, record the outcome in the application.                                                                                                    |  |  |
|                                 | 8               | Issue | outcome letter to student                                                                                                    |  |  |
| SAS                             |                 | 8.1   | Email the outcome to UniSA Quality and Compliance (Q & C) to ascertain if they agree with the outcome.                                                                                                    |  |  |
|                                 |                 |       | <b>Note</b> : If UniSA disagree the outcome, separate outcome letters will be issued SAIBT/CELUSA and UniSA.                                                                                                    |  |  |
|                                 |                 | 8.2   | Advise the student of the outcome of their request <b>within 10 working days</b> of the submission.                                                                                                    |  |  |
|                                 | 9               | Reque | est for transfer approved                                                                                                    |  |  |
| SAS                             |                 | 9.1   | Cancel the student CoE and release in PRISMS.                                                                                                    |  |  |
|                                 |                 | 9.2   | Advise the pathway University of the student's release from SAIBT/CELUSA.                                                                                                    |  |  |
|                                 |                 | 9.3   | Notify the student that the transfer is approved, and a release granted.                                                                                                    |  |  |
|                                 | 10              | Reque | uest for transfer rejected                                                                                                    |  |  |
| SAS                             |                 | 10.1  | Notify student that their transfer has been rejected.                                                                                                    |  |  |
|                                 |                 | 10.2  | Notify the pathway University of the outcome if packaged.                                                                                                    |  |  |
| Student                         |                 | 10.3  | If you are unhappy with the decision to reject your application for transfer, please refer to the <b>Student Grievances and Appeals Policy and Procedure.</b>                                                        |  |  |
|                                 |                 | 10.4  | Continue to attend classes.                                                                                                    |  |  |
| SAS                             |                 | 10.5  | If student does not access appeals processes within 20 working days or their appeals are rejected, record transfer as rejected in PRISMS.                                                                            |  |  |

# **D.2** Supporting Documentation

| Related material | Location                             |
|------------------|--------------------------------------|
| Refund Policy    | SAIBT Policy and Procedures web page |
| Refund Schedule  | SAIBT Policy and Procedures web page |

| Student Grievance and Appeals Policy    | SAIBT Policy and Procedures web page |
|-----------------------------------------|--------------------------------------|
| Student Grievance and Appeals Procedure | SAIBT Policy and Procedures web page |

| Form templates                                | Location                  |
|-----------------------------------------------|---------------------------|
| Transfer request form                         | Pipefy                    |
| SAIBT/UniSA Transfer Approved email template  | Student management system |
| SAIBT/UniSA Transfer Rejected email template  | Student management system |
| CELUSA/UniSA Transfer Approved email template | Student management system |
| CELUSA/UniSA Transfer Rejected email template | Student management system |

| Records<br>(including completed forms) | Retention time | Location  |
|----------------------------------------|----------------|-----------|
| International Application Form         | 7 years        | Studylink |
| Request for Transfer Form              | 7 years        | Pipefy    |

# **D.3 Version Control**

| Current Version Number | 3.1     |
|------------------------|---------|
| Date of Effect         | 08/2022 |
| Privilege Level        | Public  |